## Anleitung Mensa Max über die HandApp

1. Installieren Sie die HandyApp "MensaMax" über Ihren Appstore und öffnen Sie sie.

(Die App ist von der Firma Breustedt GmbH)

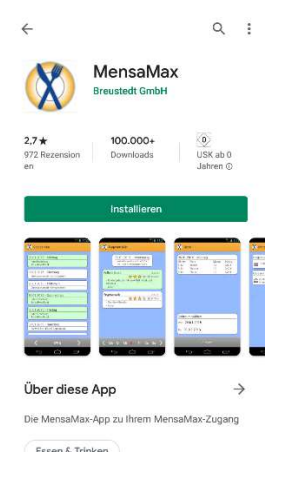

2. Geben Sie folgende Daten ein und klicken anschließend auf ANMELDEN:

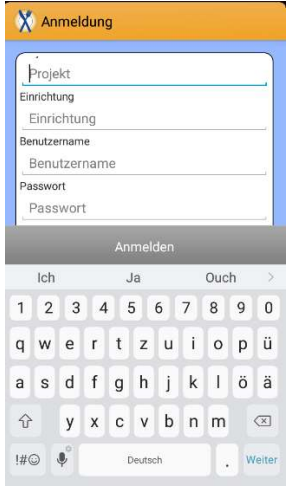

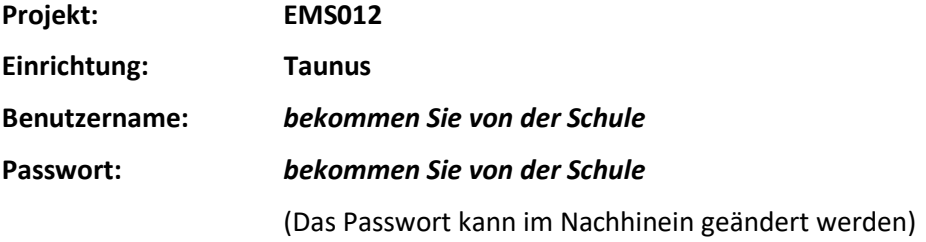

3. Essen vorbestellen/umbestellen

Klicken Sie auf SPEISEPLAN: Es erscheint der Speiseplan der aktuellen Woche

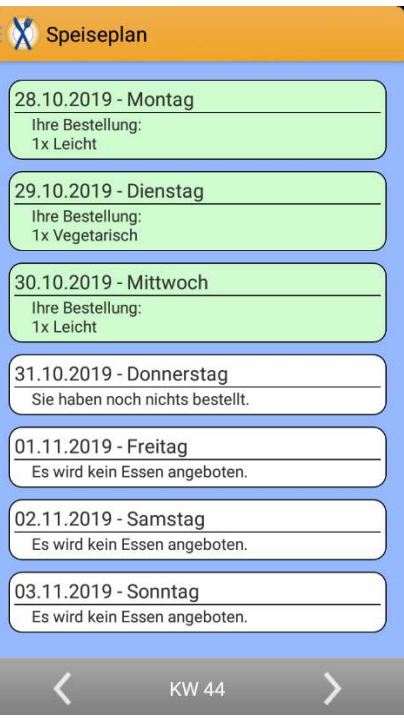

Klicken Sie auf den jeweiligen Tag

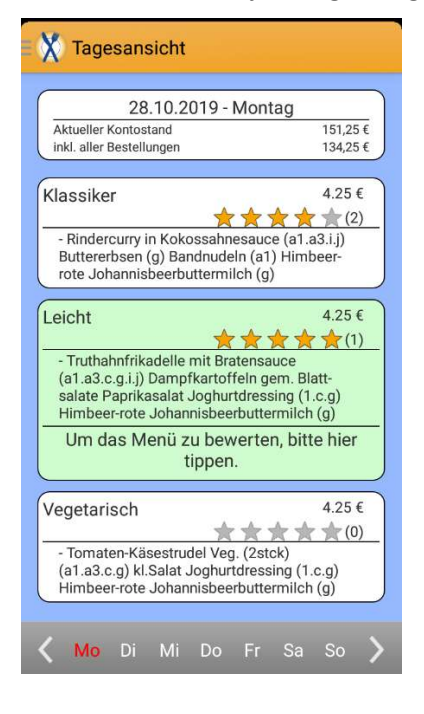

Mit Klick auf das jeweilige Gericht, wird das Gericht bestellt (erscheint dann grün) oder abbestellt (ist dann weiß)

So lange die Speisepläne von der Stiftung Scheuern eingestellt sind, können Sie in den Wochen nach vorne springen und in den Wochen (Vor-)Bestellungen vornehmen.

Fristen für Bestelländerungen/Abbestellungen Bestelländerungen/Vorbestellungen: bis donnerstags bis 12 Uhr für die darauffolgende Woche Abbestellungen: bis 9 Uhr für den gleichen Tag